## **Einen Account bei Moodle anlegen**

Viele wichtige Informationen rund um den Unterricht an der Eberhard-Gothein-Schule, Unterrichtsmaterialien selbst und vieles Mehr stehen auf der Lernplattform Moodle. Um dies abrufen zu können, müssen Sie einmalig einen Account anlegen. Wie das geht, erfahren Sie hier.

1. Gehen Sie auf die Homepage der Eberhard-Gothein-Schule (www.egsma.de) und rufen Sie die Lernplattform über den entsprechenden Link auf.

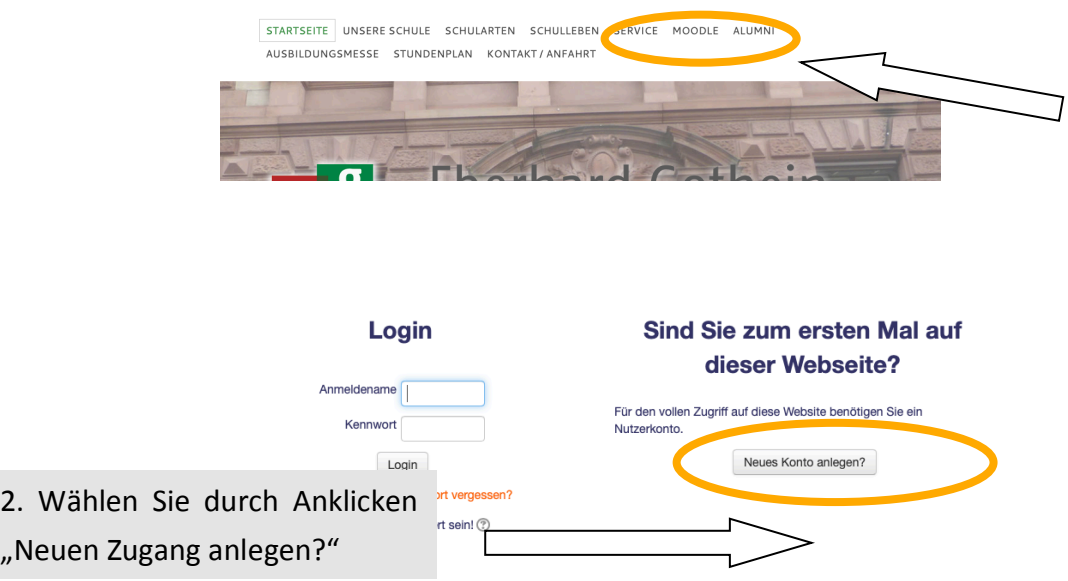

3. Füllen Sie das folgende Formular mit Ihren Daten aus.<br>Ineues Nutzerkonto

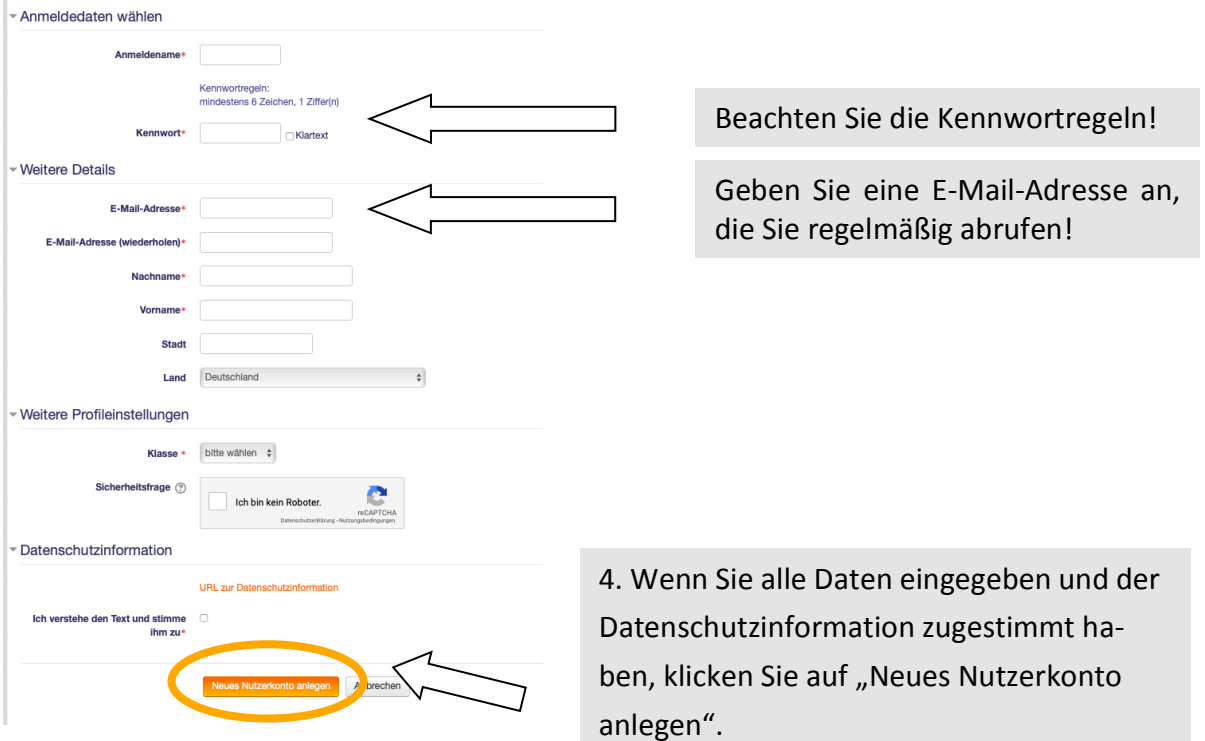

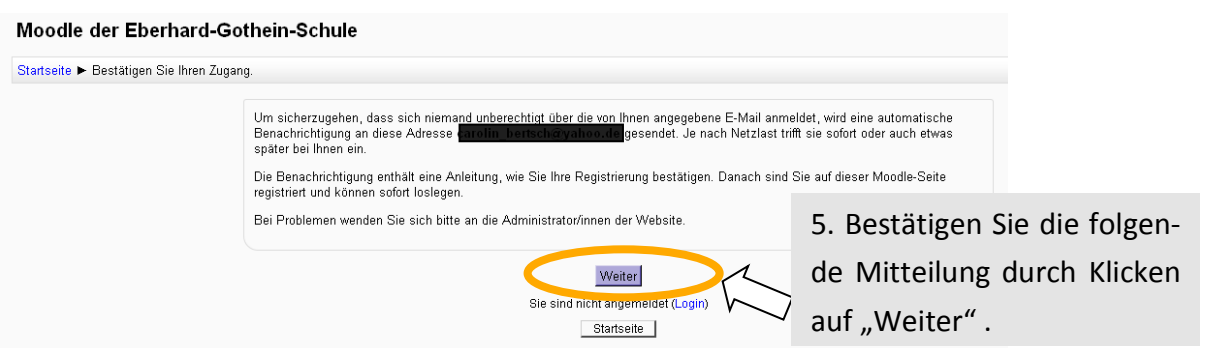

6. Bevor Sie Moodle nutzen können, müssen Sie Ihren Account bestätigen.

Rufen Sie hierzu Ihre angegebene E-Mail-Adresse auf. In Ihrem Posteingang finden Sie eine Nachricht von Admin EGS mit dem Betreff "Moodle der Eberhard-Gothein-Schule: Zugangsbestätigung"

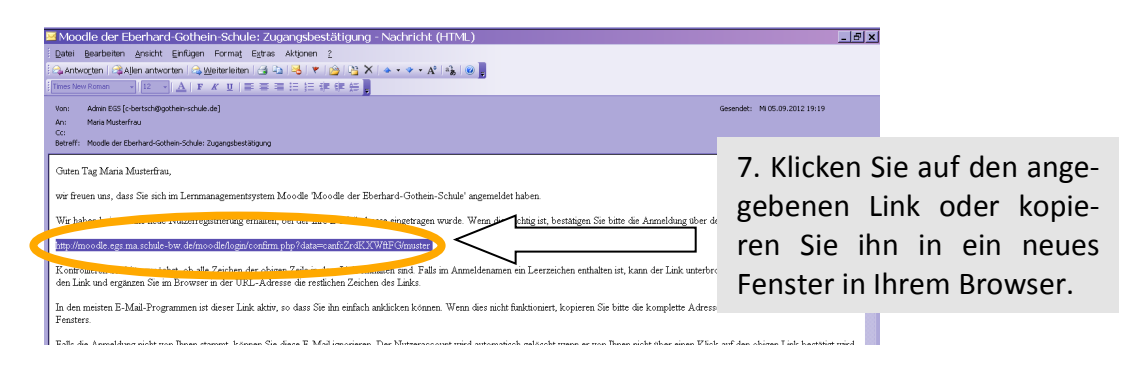

Der Link leitet Sie automatisch auf die Startseite der Lernplattform, auf der Sie sich in verschiedene Kurse einschreiben können. 

8. Einschreibung in einen Kurs

Zur Einschreibung brauchen Sie jeweils einen *Einschreibeschlüssel*. Diesen bekommen Sie von der jeweils zuständigen Lehrkraft.

Den Einschreibeschlüssel brauchen Sie nur zur ersten Anmeldung. Nach der Anmeldung können Sie jederzeit ohne Einschreibeschlüssel in den Kurs.

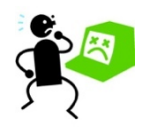

Sollten Sie bei der Anmeldung Schwierigkeiten haben: Schreiben Sie eine E-Mail an den Moodle-Admin(c-maric@gothein-schule.de).